**.---------------------------------------.**

# **Centrai Point MacTools Aulomalie and Complele Data Proleelion versione 2.0**

D miei ricordi d'asilo sono dominati da due personaggi impressi a fuoco nella mente come se li avessi lasciati ieri; il primo vestiva i panni di una suora monumentale che, ad onta del suo nome (suor Crocifissa). aveva sempre stampato, sul suo faccio~ ne rubicondo dai grandi occhi azzurri, un sorriso che avrebbe messo di buon umore chiunque; l'altro era un inserviente piccolo, rinseccolito, con un ciuffo di capelli bianchi in cima a una testa a forma di zucchina; Antonio, ma a tutti noto come Tonino «o' trapano» era un vero e proprio factotum del convento in cui mia madre mi aveva condannato a essere rinchiuso, per qualche ora al giorno, dai tre ai cinque anni, quando si spalancarono poi le sbarre della scuola elementare. Mentre i miei compagni giocavano nel cortile o con le costruzioni, io mi rifugiavo nella sua officinetta in fondo al cortile del convento, a guardare ipnotizzato quelle mani secche come

#### *di Raffaello De Masi*

chiodi che ridavano miracolosamente e meravigliosamente vita a qualunque cosa rotta o troppo vecchia o inservibile.

«O' trapano» non buttava via mai niente, neppure i chiodi storti o arrugginiti; diceva, con una filosofia degna dei migliori presocratici che le cose hanno una loro anima, e che possono comunicarci messaggi che solo chi ha buone orecchie può sentire. Sebbene non sia del tutto convinto di questa tesi, visto che sto cercando inutilmente di instaurare rapporti personali con la mia stufa da diversi anni, l'aver avuto in prova il nuovo pacchetto di utility di Centrai Point mi ha fatto avvicinare molto a questa filosofia di vita, dimostrando come dietro la facciata pulita dell'interfaccia Mac palpiti un mondo sommerso, affascinante, pieno di cunicoli, passaggi murati, caditoie, segrete con tanto di sbarre. Di seguito il resoconto di questo affascinante viaggio, che non si è per niente concluso.

## */I pacchetto*

L'incontro periodico con Mac Tools, che si ripete ormai da una decina d'anni, mi fa venire in mente il primo copiatore prodotto da questa firma, destinato a fare dischi di riserva dei primi pacchetti protetti, a cominciare da File e Multiplan di Microsoft, protetti, allora, con sistemi (l'invisibilità di file) che oggi fanno sorridere. Sparito il copiatore, divenuto negli USA inutile e probabilmente' non più convenientemente commerciabile per altri mercati, quella che prima nel pacchetto era una semplice utility (Disk Tools) passò al rango di piatto di portata fino a divenire il vero nucleo portante del package che. oggi analizziamo. Già un anno e mezzo fa ne provammo la prima release, ricordo, confrontandola con l'allora nascente raccolta di utility Norton, e oggi siamo alla seconda edizione che, come vedremo, migliora quasi tutte le caratteristiche della prima.

Evoluzione della specie, oggi Mac Tools (2.0) si presenta sotto forma di un ricco corredo software (ben sette dischetti) e di un manuale di circa 220 pagine; la dotazione cartacea, per chi è

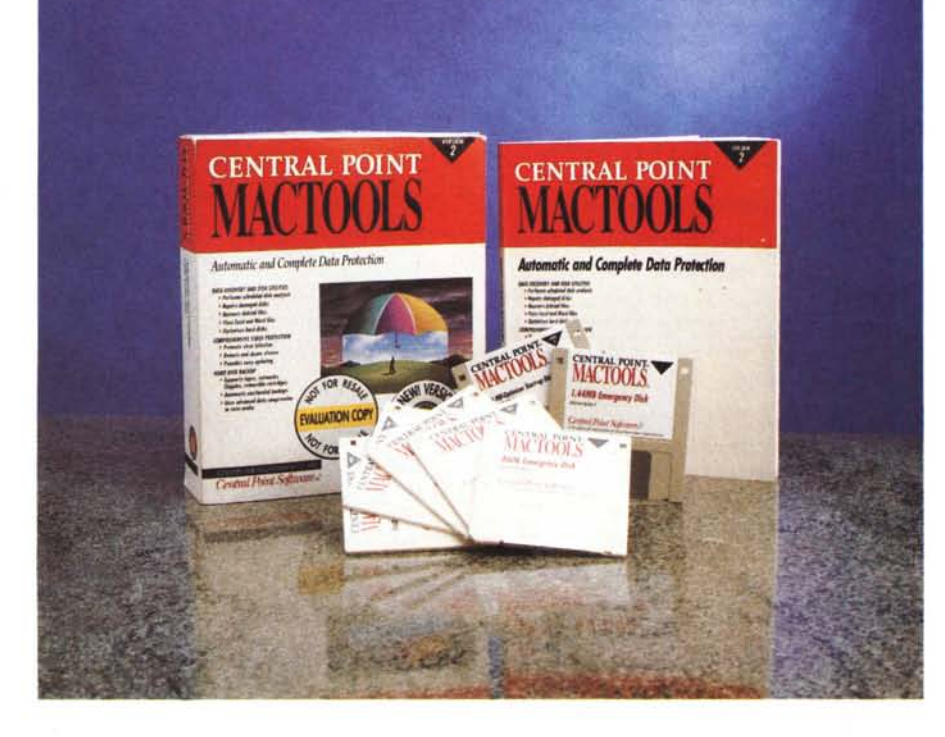

#### **Centrai Point Macintosh Tools**

#### **Produttore:**

*CentraI Point Software, 15220 Greenbrier ParkWay Beaverton OR 97006 USA Tel.: (001) 503-690-8088* **Distributore:** *J. 50ft S.r.l. Via Cassanese,* 224 *Palazzo Tintoretto 20090 - Centro Direz. Milano Oltre Segrate (MI) Tel.: (02) 26920700*

*Computer 2000 S.p.A. Via Fieno,* 8 -*<sup>20123</sup> Milano Tel.: (02) 72281*

*Ingram Micro Italia Centro Direz. Summit - Via Torino, 25 20063 - Cernusco sul Naviglio (MI) Tel.: (02) 92101741*

*OPC-LAN - Milano Tel.: (02) 2870083*

*L. 250.000* **Prezzo** *(lVA esclusa): CentraI Point Macintosh Tools*

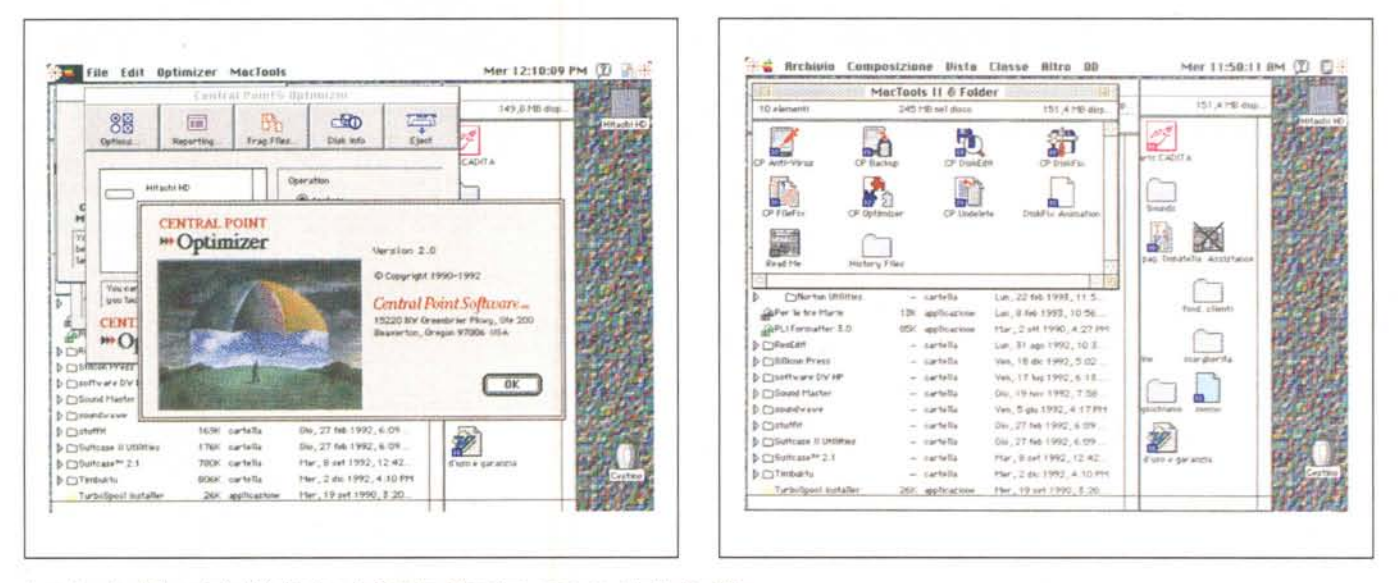

Il contenuto della cartella MacTools e la finestra d'apertura, comune a tutte le utility.

stato attento osservatore, apparirà ridotta rispetto alla versione 1, e i motivi ci sono: infatti MacTools 2 ha abbandonato alcune possibilità offerte nel precedente package per dedicarsi a potenziare le utility più peculiari.

Dicevamo del software; MacTools ha adottato la strada aperta a suo tempo da Norton già nella versione 1. Dei sette dischetti, infatti, cinque rappresentano il package vero e proprio, mentre due sono destinati alle operazioni di recupero e di emergenza, veri e propri salvagente quando il mare si rabbuia nella tempesta. Le utility si autoconfigurano in una

cartella apposita sul disco rigido, gestita dal solito installer Apple. Dopo l'operazione e la personalizzazione di rito, la cartella conterrà nove file e un Read Me dell'ultima ora, il tutto per il peso complessivo di oltre due megabyte. Le utility sono tutte interconnesse tra di loro, nel senso che da una di esse si passa all'altra senza passare per il Finder.

#### Le utility

Le utility presenti nel pacchetto sono esattamente nove e così rapidamente riassumibili:

- CP Anti-Virus: qualcosa di completamente nuovo nella filosofia Central Point, questo tool protegge le memorie di massa dall'attacco dei virus, fino a quelli dell'ultima generazione.

- CP Backup: serve al backup, appunto, e al restore dei dati delle memorie di massa. È dotato di alcune caratteristiche originali che di seguito vedremo.

CP Disk Edit: vecchio cavallo di battaglia del package (si chiamava, fino all'ultima versione FileEdit) permette di manipolare, editare e modificare file di qualunque tipo. Una vera e propria chia-

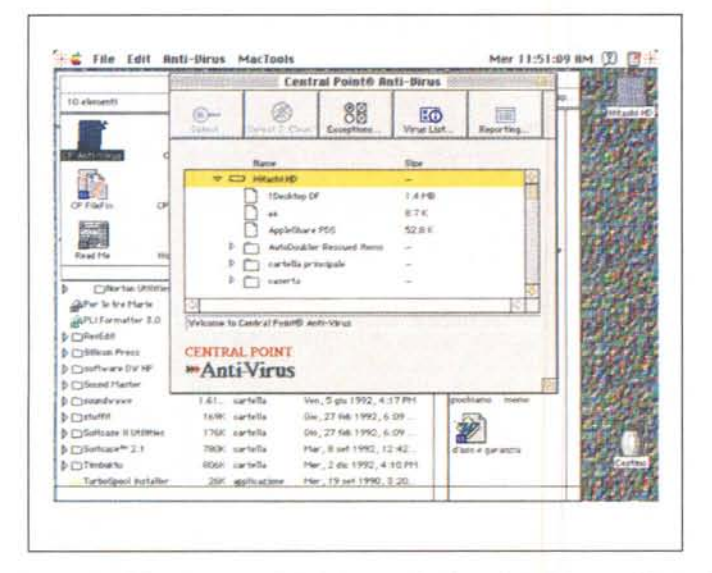

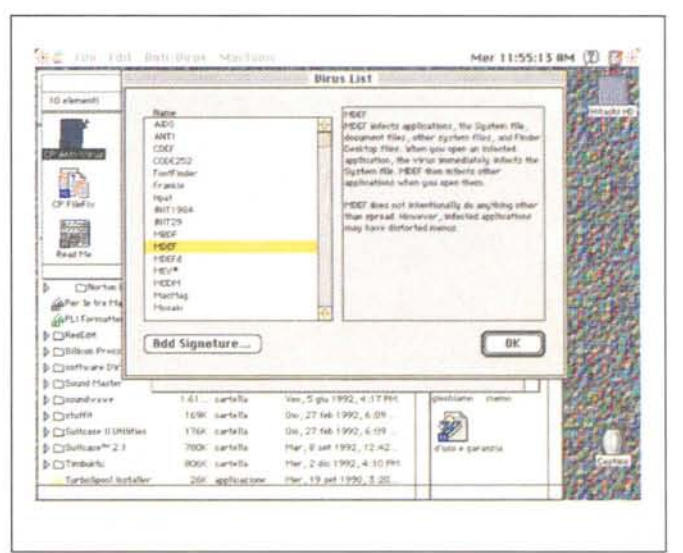

L'utility AntiVirus, con le possibilità di personalizzazione dell'ambiente e l'elenco dei virus individuabili, ognuno con una piccola cronistoria del suo funzionamento.

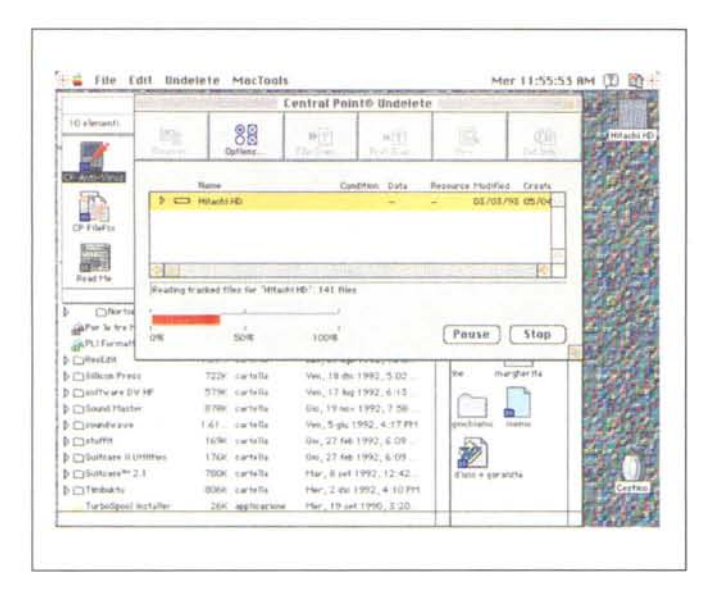

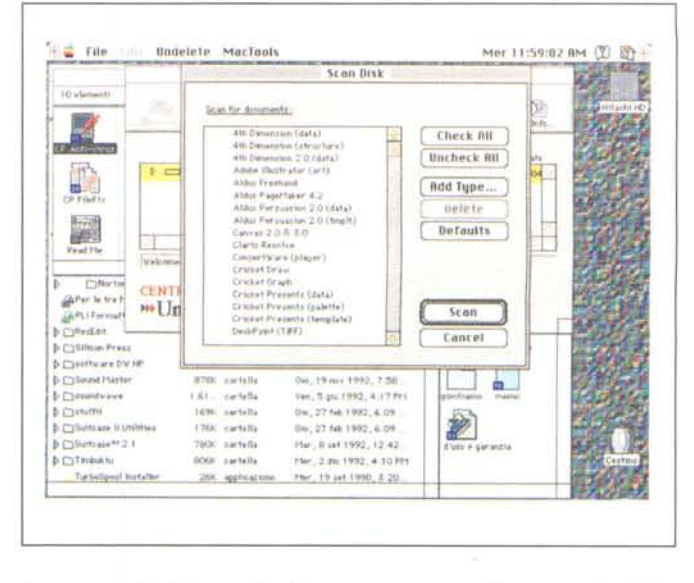

Il programma Undelete, nel funzionamento, se non nell'aspetto, molto simile a quello della versione precedente; si noti la selezionabilità dei documenti da recuperare

ve dinamometrica in mano a chi sa il fatto suo

CP DiskFix: il vero principe del pacchetto, rappresenta il programma ideale per il recupero e la riparazione di file corrotti, dischi illegibili o accidentalmente formattati, e problemi simili da suicidio. DiskFix, quando usato in combinazione con CP Mirror (ne parleremo tra poco), offre una delle più potenti efficaci ed esaustive protezioni contro qualunque problema di lettura e scrittura su memorie di massa.

- CP DriveLigth: più che altro una cineseria, offre, sulla barra dei menu, un simbolo-animazione che mostra l'attività corrente sui dischi.

CP FileFix: sottoutility, se vogliamo, di DiskEdit, recupera dati da file danneggiati di tipo Excel o MSWord, riparando inoltre directory e date danneggiate.

 $-$  CP Mirror: mantiene e potenzia le funzioni del precedente INIT, mantenendo una copia di riserva della struttura della directory del file e tenendo traccia (fino a un numero prestabilito) dei file cancellati.

CP Optimizer: si tratta del vecchio deframmentatore che oggi possiede velocità e caratteristiche nettamente migliorate.

- CP Undelete: un vecchio classico di pacchetti di tal genere, recupera file che sono stati accidentalmente danneggiati o cancellati. Sebbene possa funzionare anche senza la combinazione di Mirror. la presenza e l'attivazione di quest'ultimo si dimostra la più efficace nella prevenzione e nella difesa da «improvvisa perdita di memoria».

In una parola, la combinazione delle tre utility principali, Disk-FileFix, Mirror e Undelete rappresenta la migliore garanzia oggi disponibile per dormire sonni sicuri tra le tempeste del microcosmo contenuto in un disco rigido. Ma passiamo a vedere qualche dettaglio.

## **Utilizzazione**

Trattandosi di un pacchetto di utility destinate a servire l'utenza più diversa e articolata, MacTools funziona già dalle minime configurazioni (leggasi il vetusto MacPlus). È necessario un disco rigido, ovviamente, 1 mega di memoria RAM,

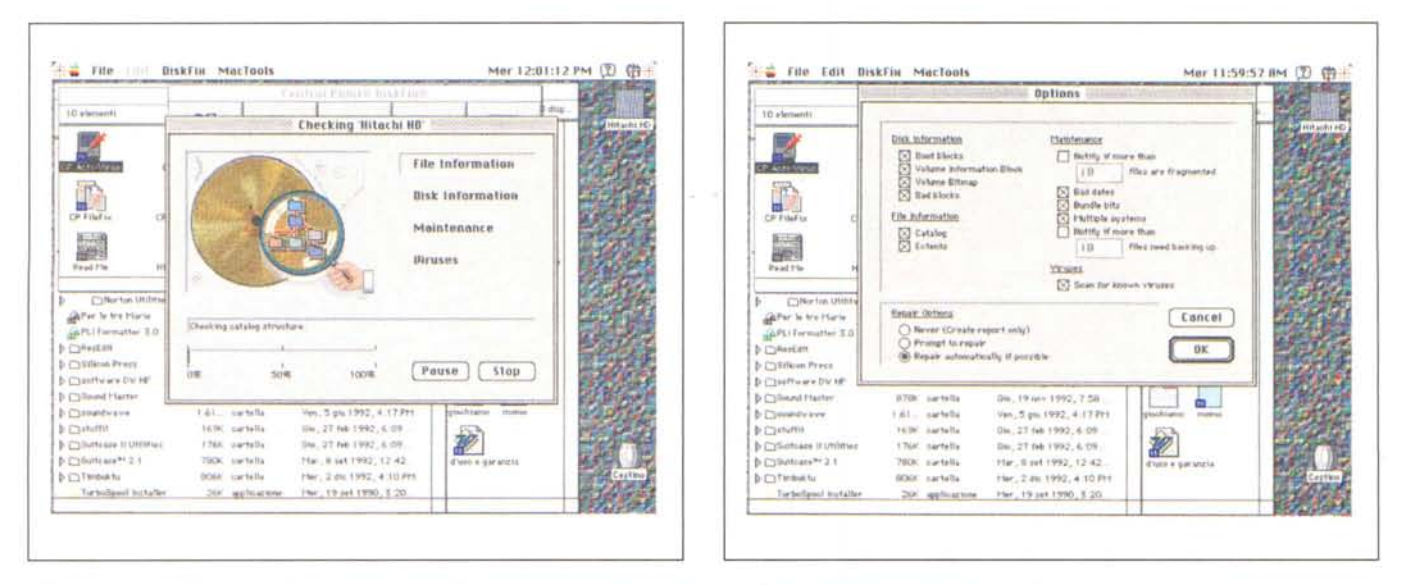

DiskFix, forse la utility più interessante e funzionale, capace di risolvere almeno l'80% dei problemi di gestione del disco.

Mer 12:05:54 PM (2) %

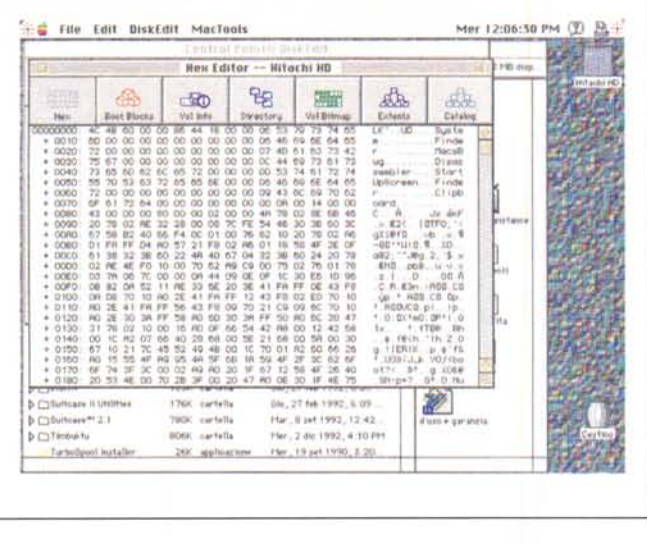

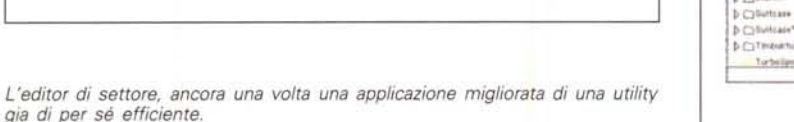

System almeno pari al 6.0.5 o più recente (Mac Tools 2 fissa alcuni problemi che si verificavano, sotto System 7, con la vecchia versione) e memorie di massa sotto HFS, mentre è possibile installare il pacchetto in rete, creando un set di installazione comune, sistemandolo sul server, e assegnando diritti di utilizzazione ai clienti; questa interessante opzione è gestita da una opportuna opzione dell'installer stesso, che guida direttamente a tutte le fasi necessarie per una corretta configurazione attraverso la solita interfaccia Mac.

L'utilizzazione principale, l'abbiamo appena detto, è rappresentata dal blocco di programmi destinati al recupero dati. A tale scopo concorrono quattro applicazioni, DiskFix, Undelete, FileFix e Mirror. Eccone le caratteristiche e l'area di utilizzazione.

## **DiskFix**

È probabilmente l'applicazione più universale e potente del pacchetto. I suoi compiti sono diversi e così riassumibili:

soluzione di problemi di startup e di visione, da parte del computer, di periferiche (volumi):

problemi direttamente legati a file, che non compaiono sulla scrivania o non possono essere cancellati o aperti; problemi legati alla cancellazione accidentale di dischi rigidi: se il volume è stato protetto con l'uso di Mirror, recuperare un HD formattato per errore o distrazione diviene un giochetto da ragaz- $Zi$ :

analisi antivirus dei volumi, con possibilità di «cura» dell'infezione e recupero dei dati compromessi;

fissaggio di blocchi difettosi;

- copiatura di file cross-linked, riparazione degli stessi ed eventuale cancellazione.

File Edit DiskEdit MacTools

 $\overline{\phantom{0}}$ 

CENTRAL

*<u>mDisk</u>* 

**Conferent** 

Cythrand Ha

**Dictionary**<br>Dictionary

 $-575$ 

Boot Blocks - Hitachi HB

**Boot code: \$ Grovers** 

Court Wind

Hi tochi HD

Startilla Parametera

Vylume statulare | Li

120K Sqittern help:

SIZK Sustem fines

Soviet

File Names

**Lit Debugger Startig Screen** 

Siraphon

Se si ha bisogno in qualche modo di intervenire, per verifiche o riparazioni. su un HD, la cosa migliore è lanciare DiskFix. All'apertura esso si presenta come una finestra dotata di una serie di opzioni da settare e di una sub-finestra in cui sono elencati i volumi disponibili (nel caso il volume in linea non apparisse disponibile, un'apposita opzione, «Scanning SCSI Devices», permette la forzatura dell'operazione). Nella condizione di default, dopo l'installazione, DiskFix esegue un test esaustivo di tutte le caratteristiche del volume selezionato e chiede come comportarsi in caso di necessità di riparazioni. Per personalizzare queste esigenze e configurare l'analisi secondo le nostre necessità, si accede alla finestra delle opzioni, attraverso un bottone.

Le possibilità di verifica sono, in questa finestra, organizzate in forma logica, a seconda dell'oggetto su cui si intende intervenire. Per quanto attiene alla gestione generale del disco. DiskFix legge i due settori di boot, che contengono i dati di startup; immediatamente dopo verifica che i dati contenuti nel blocco di informazioni del volume siano integri (in caso contrario il volume potrebbe non essere riconosciuto come creato da Macintosh). Infine, viene esaminata l'intera bitmap del volume, area in cui il disco registra quali blocchi sono stati utilizzati e quali no.

La prima operazione da eseguire è quella dell'analisi del disco; essa avviene attraverso una serie di fasi successive. Vengono prima recuperate le informazioni principali relative ai file ed al disco e, una volta eseguite, viene mostrato un report delle caratteristiche e dello stato del volume. Se ci sono grane (ad esempio blocchi danneggiati o una directory non corrispondente con l'effettivo contenuto del disco stesso) viene richiesto se si desidera riparare il problema stesso o andare avanti (l'opzione è bypassabile attraverso una scelta di riparazione automatica).

Il problema forse più grosso è legato direttamente alla gestione dei blocchi rovinati e/o illeggibili. Ogni disco rigido sviluppa, al momento della sua costruzione, blocchi difettosi. Questi vengono marcati ed esclusi dalla utilizzazione in fase di formattazione iniziale del disco stesso, ma niente impedisce che, durante l'uso, si sviluppino settori illegibili. Il guaio di questi blocchi e settori è che talora essi sono leggibili, talora no. L'opzione «Bad Blocks» verifica la presenza di queste mine vaganti; se i blocchi sono liberi vengono rimarcati e resi indisponibili; se al contrario essi sono già occupati da dati, DiskFix legge continuamente il blocco, cercando di recuperare quello che in esso è contenuto. In caso l'operazione non vada a buon fine. DiskFix avvisa l'utente della situazione, informa che il file di cui il blocco fa parte potrebbe essere danneggiato e fissa il blocco per evitare future utilizzazioni.

Sempre in questa ottica, il problema più grosso è quando il blocco difettoso si sviluppa in seno al catalogo. In questo caso riparare il volume diviene un vero problema. Ma non tutto è perduto. DiskFix analizza pazientemente il volume, verifica l'esistenza di tutti i file e ne offre un elenco da cui poter recuperare quelli che servono (anche tutti, ovviamente).

L'operazione più facile, in questa ottica, ovviamente, è il recupero di dischi

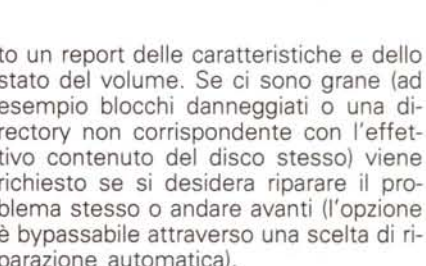

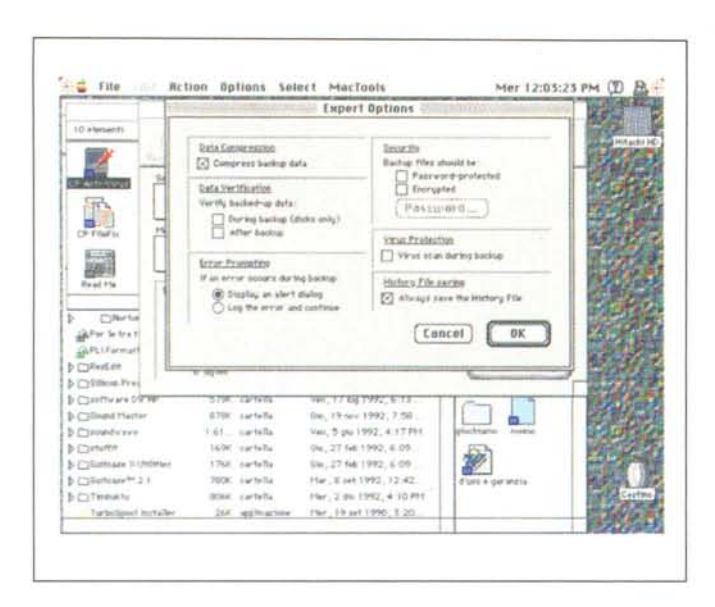

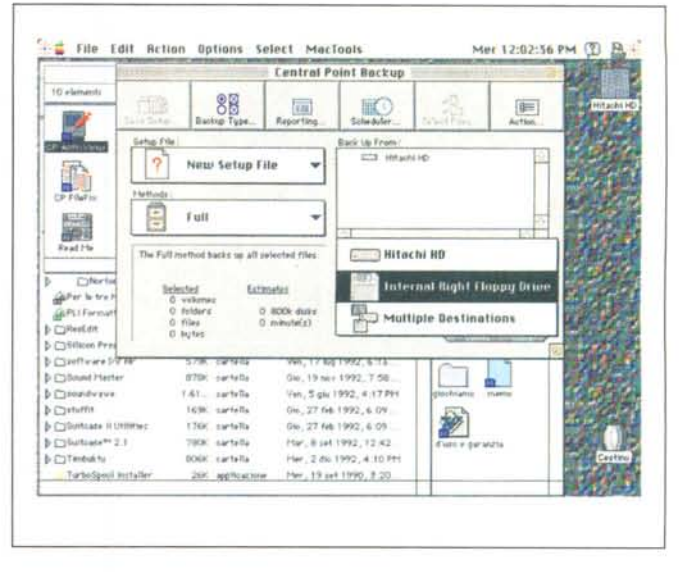

L'applicazione di backup, nella quale si nota anche l'interessante opzione di compressione dei dati di backup.

rigidi accidentalmente formattati. La particolare tecnica di formattazione ad alto livello di queste memorie di massa, nelle quali viene cancellato il catalogo, ma non fisicamente tutti dati contenuti nel disco, rende piuttosto facile (anche di più con l'aiuto di Mirror) il recupero virtualmente completo di dischi rigidi involontariamente cancellati.

Tutto quanto viene eseguito dalla utility è conservato in un report, che elenca tutti i problemi riscontrati ed evidenzia le tecniche utilizzate per superarli. La cosa più interessante è che è possibile settare anche uno scheduling del lancio di DiskFix; peccato ci sia una piccola incongruenza nel tutto. Sebbene sia possibile eseguire un'utilizzazione periodica di DiskFix (giornalmente, settimanalmente, al lancio, allo spegnimento), non è possibile assegnare uno spegnimento automatico dopo la verifica. Il senso di quanto stiamo dicendo apparirà chiaro se pensiamo che i tempi per la verifica di grosse memorie di massa possono essere molto prolungati. Ad esempio la verifica totale del disco del mio Quadra, di 410 Mb. ha richiesto circa due ore di tempo. Settando tutte le operazioni automaticamente la cosa più logica è quella di lasciare il computer al lavoro e magari uscire e sarebbe stato desiderabile che, alla fine, la macchina si spegnesse da sola. Comunque, col sistema dello scheduling la cosa è bypassabile.

# Il package Undelete

Secondo personaggio della commedia, Undelete ha il gravoso compito di andare a cercare nella spazzatura. Undelete ricupera, o cerca di ricuperare tutto quello che il signor utente, al di qua della tastiera, cancella distrugge, smozzica, duplica e poi decide di non duplicare e così via. Le possibilità di Undelete sono legate, come è ben noto, al fatto che quando un file è cancellato dal disco, in effetti se ne cancella solo la sua posizione nel catalogo, e i blocchi occupati sono solo resi «disponibili» per un futuro uso. Ovviamente il recupero è direttamente legato alla non utilizzazione dei blocchi stessi per cui il successo dell'operazione di «Undelete» è direttamente legato alla integrità dei blocchi da recuperare.

Esistono diverse tecniche e metodi di recupero; il primo, quello da utilizzare di default in quanto quasi sempre il più efficace e comunque il più semplice, gode della collaborazione di Mirror, eminenza grigia di cui discuteremo tra poco. Quick Undelete, questo il suo nome, mostra, dopo il suo intervento, una finestra in cui sono elencate le cartelle e i file recuperati, suddivisi in quattro classifiche: «Excellent», assegnata a file del tutto integri, «Good», relativa a file in cui solo una piccola parte è stata sovrascritta, «Fair», relativa a file con grandi parti di codice sovrascritto, e infine «Poor» e «Destroyed», in cui c'è poco o nulla da ricuperare (gli ultimi sono evidenziati, nell'elenco, in corsivo e non sono selezionabili; in pratica di questi file esiste solo il nome).

Se questa tecnica non dà i risultati sperati, occorre passare a vie più forti. Il File Scan Method, questo il nome della seconda tecnica, esegue un'analisi dei volumi per la ricerca della prima informazione inserita nei primi 512 byte del file in base all'applicazione che l'ha creata. Anche qui l'operazione è abbastanza trasparente; viene presentata una finestra contenente i file recuperabili e l'operazione continua così come in precedenza. C'è da notare che questa opzione funziona anche se non in combinazione con Mirror, ma i risultati, in termini di affidabilità del file recuperato, sono più modesti (in particolare il metodo si trova in difficoltà con i file più frammentati).

Se ancora le cose non vanno bene (ma si tratta di un caso davvero unico) significa che il file è davvero perduto. Ciononostante è possibile ancora salvare qualcosa. Si utilizza così il terzo metodo «Scan for Text» che permette di recuperare parti di testo sbrindellate, sparse qua e là nel disco rigido per riunirle tutte in un nuovo file. Ci si renderà conto che questa davvero è l'ultima spiaggia, ma di fronte alla possibilità di perdere tutto, credo che sia già gran cosa.

La cosa interessante, in tutti i tipi di recupero, è la possibilità di selezionare i tipi di file che si intendono recuperare, in base alla applicazione che li ha creati. Questo è di grande aiuto specie quando si lavora su grossi volumi in cui, ovviamente, la selva dei documenti recuperabili può essere immensa.

# **FileFix e Mirror**

Le applicazioni Excel e Word della Microsoft creano documenti dalle caratteristiche particolari. FileFix è un programmino ad hoc per funzionare su file prodotti da questi package, quando questi sono divenuti illeggibili. Inoltre FileFix ripara ogni tipo di file con data di creazione errata e permette di cambiare i dati di file noti sotto il nome di «Type e Creator».

Oltre a quanto già detto, FileFix eseque un'operazione molto utile e prati-

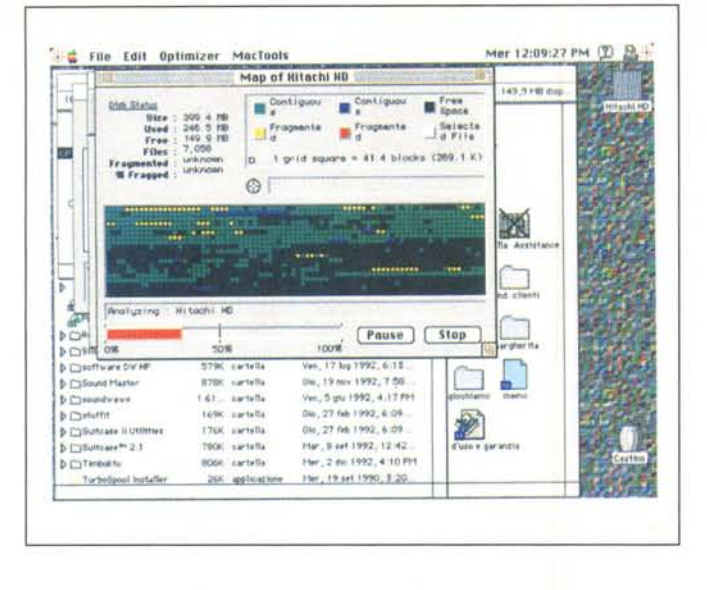

L'ottimizzatore-deframmentatore in azione, con le sue opzioni di funzionamento.

ca; eseque una scansione del documento, dall'inizio, recuperando tutti i caratteri di testo e inserendoli in un nuovo file; in situazioni estreme può rappresentare un'utile via di scampo per il recupero di documenti altrimenti perduti per sempre; quasi sicuramente il documento recuperato conterrà caratteri che non hanno nulla a che vedere con il contenuto iniziale, ma un minimo di cura con un word processor permetterà di ridare un minimo di significato al documento stesso. Sempre meglio che niente, ovviamente.

Ma parliamo di Mirror, questo «cardinale Richelieu» del pacchetto, che pur senza intervenire direttamente in alcuna applicazione è davvero l'ago della bilancia, il cuore pulsante attorno cui ruotano tutte o quasi tutte le applicazioni. Mirror protegge l'hard disk mantenendo una copia delle informazioni di tutti i file e di tutte le cartelle presenti e tenendo traccia di tutti i file-folder cancellati. Tutto ciò viene realizzato creando e aggiornando continuamente un file invisibile, il Critical Volume Info, (CVI) che registra l'esistenza e la posizione di tutti gli elementi dell'HD.

Al momento in cui si verifica un guasto totale del disco rigido, DiskFix usa il blocco di informazioni contenute nel CVI come sentiero di ricerca dei file esistenti sul disco. Poiché, quando si verifica un guasto che rende illeggibile il disco rigido, nella gran parte dei casi il fatto è da imputare a un danno del catalogo, l'avere a disposizione la ruota di scorta di CVI è davvero l'ancora di salvezza.

Un'ulteriore caratteristica di Mirror, il «Delete Tracking», la tracciatura dei file cancellati, permette il recupero immediato di un file cancellato. Quando questa opzione è settata, Mirror registra la locazione dei file cancellati ogni volta che il cestino viene vuotato. Un file invisibile, il Delete Tracking File (DTF) tiene registrazione di tutti i movimenti relativi, e il comando Undelete usa le informazioni in esso contenute per fare il suo lavoro. Il recupero è assicurato immediatamente, ovviamente fintanto che il file non è sovrascritto.

## **Central Point Backup**

Per quanto Mirror, DiskFix, Undelete e compagnia cantante ce la mettano tutta per proteggere il nostro Hard Disk, Murphy insegna che c'è sempre qualcosa che va male; ad esempio può accadere che l'HD divenga inservibile per un difetto della testina, o magari vada a finire sotto un tram nell'andare a fare la spesa. Perciò, la tecnica migliore per dormire sonni sereni è senza dubbi quella di farci il nostro bravo e periodico backup. Central Point permette di svolgere questa funzione in maniera differenziata e raffinata, secondo tre tecniche: Full, che copia tutti i file selezionati, Incremental, che copia file cambiati tra i due backup e Differential, che confronta il file da copiare con il file originalmente depositato in fase di backup, eseguendo il relativo aggiornamento.

La tecnica di backup è poco differente da quella di altri pacchetti, ma qui si arricchisce di particolari nuovi, in funzione dell'aggiornamento di nuove disponibilità di memorie di massa. Sono così espressamente previsti backup su memorie a nastro, removibili da 44 e 88 Mega, destinazioni multiple, ecc. Le opzioni di maggiore interesse sono però riunite nelle opzioni di backup dif-

 $\sim$   $^{-1}$ 

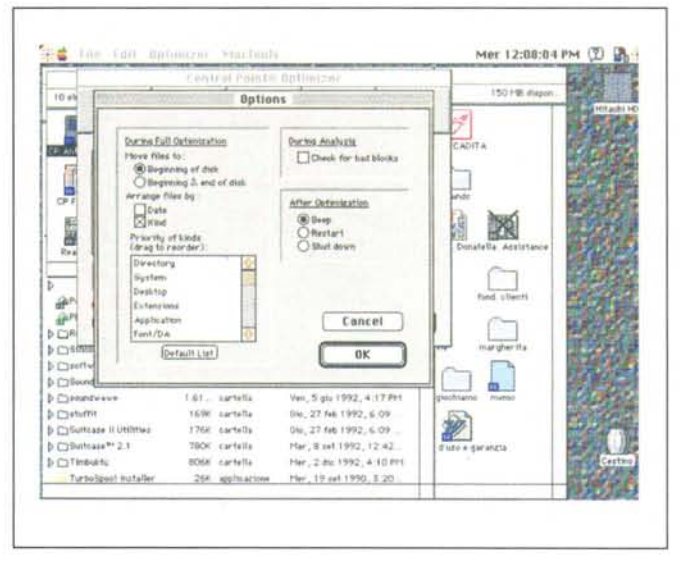

ferenziale e incrementale. La tecnica di verifica delle differenze tra i file si può basare su forme diverse, quali la data (viene visualizzato all'uopo un history file), la lunghezza, la «distanza tra i tempi di aggiornamento».

L'operazione inversa, il «restore» segue, in copia speculare, le operazioni di andata. Le possibilità vanno da un intero backup fino al recupero di singoli file, in funzione, anche stavolta, della data di creazione, della lunghezza, dei tempi intercorsi tra gli ultimi backup. Un'opzione degna di nota prevede la possibilità (non esistente in altri pacchetti) che uno dei dischi di backup venga smarrito o risulti illeggibile. Con altri package ciò significa, nella maggior parte dei casi, perdita completa del backup; qui nessun problema; si ispeziona un history file, che contiene la cronologia e l'indice dei file copiati, e si esclude quello/i danneggiati o non disponibili.

Inutile parlare della utilità dell'operazione; ma chi segue veramente una strategia ordinata di copiatura? Niente paura, ci pensa MacTools, creando una serie di setup che avvisano l'utente della necessità di eseguire questa operazione a intervalli prestabiliti, addirittura finalizzando e intervenendo su file dello stesso genere. Così potremo creare un setup generale che copi i file Word ed Excel il martedì, i file creati con Claris Cad ogni primo del mese, le applicazioni ogni due mesi, e così di seguito. Pratico, no? E come se non bastasse, Backup adotta, nella copiatura, un algoritmo di compressione degno del migliore DiskDoubler o Stuffit (i file già compressi con queste utility sono letti trasparentemente dal programma).

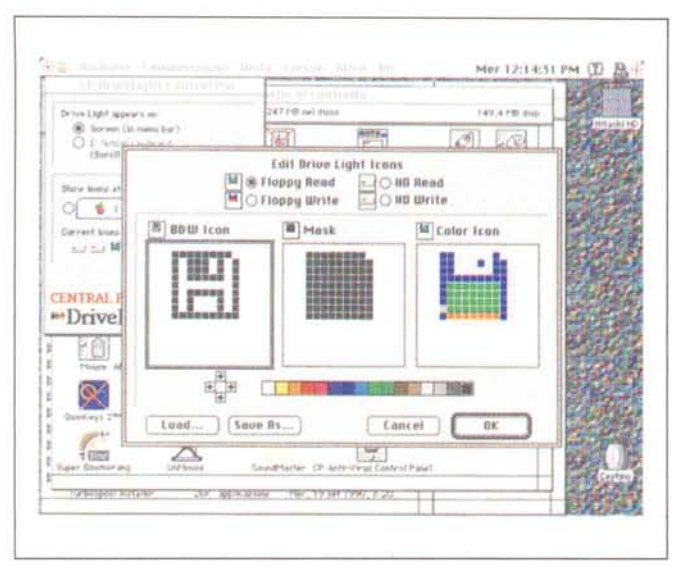

## La difesa contro i virus e le utility minori

Central Point entra alla grande nell'area virus offrendo un'applicazione che non ha nulla da invidiare a package concorrenti, come Sam e l'universale Virex. Sebbene la piaga dei virus sia continuamente scemata negli ultimi tempi, almeno nel mondo Mac, avere a disposizione una utility del genere non fa mai male. Concettualmente e operativamente, Antivirus funziona in maniera molto simile a Virex, può intervenire in background scandendo automaticamente i dischetti inseriti, è possibile assegnare a una combinazione di tasti la chiave di by-pass della scansione, è possibile «insegnare» al programma caratteristiche di nuovi virus, come pure esequire opzioni esperte, intervenendo direttamente sulle risorse, bypassando il resource manager, il File System (utile ad esempio quando sono installati programmi protetti da chiavi software).

Il pacchetto è corredato da utili notizie, tra cui un dizionario completo dei virus, una serie di stringhe, modificabili, per il riconoscimento e la gestione degli stessi, e molti utili consigli per modificare il pacchetto man mano che le riviste specializzate forniranno notizie su nuove scoperte.

L'ultima parte del manuale è infine dedicata alle utility di minore importanza; tra queste notiamo un potente deframmentatore di file, che possiede opzioni interessanti e superiori a quanto già visto in Norton Utilities. C'è ancora Disk Edit, un programmino che permette di editare i blocchi del disco e di ricavare utili informazioni riguardanti il disco e i file (con possibilità di modifica), il catalogo e la gerarchia delle memorie

Le utility di DA, con il potere Mirror e il divertente Drive Light.

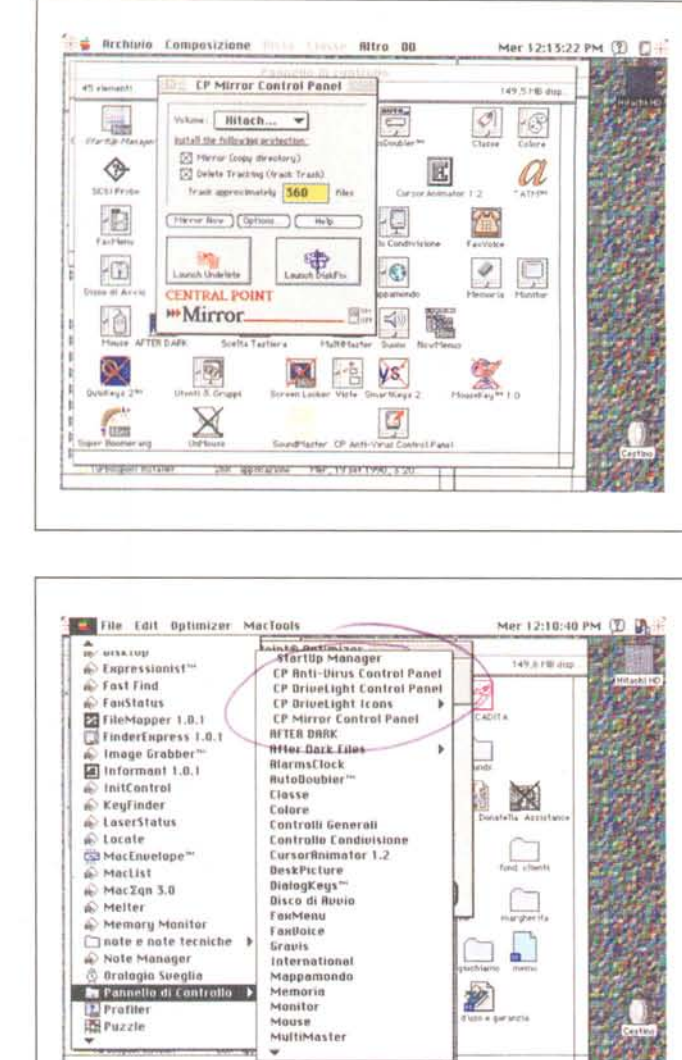

di massa. Infine Central Point Disk Light è un piccolo indicatore delle funzioni attualmente in corso sui dischi, molto simile nelle funzioni e nelle prestazioni, a LightShow di HDT; rispetto a questo ha la possibilità di personalizzare le icone con una tecnica simile a quella di MacPaint o di Resource Editor.

# E in caso di necessità?

Due parole per chiudere: immaginate di accendere una mattina il calcolatore e di vedere l'HD che si rifiuta totalmente di collaborare. Che fare per abbattere Sad Mac? C'è, nel pacchetto, un disco apposta creato che permette di avviare il calcolatore e di recuperare il disco rigido (se la cosa è possibile) attraverso il lancio di una copia, lì installata, di DiskFix. Nient'altro che qualcosa di quanto già esisteva nel disco di salvataggio di Norton Utilities.

A questo punto non possono mancare le ovvie conclusioni.

MacTools ha migliorato di molto il

grande standard già imposto nella precedente versione; il bello dell'uso di questo pacchetto è che non è richiesta grande perizia o conoscenza dei segreti della macchina da parte dell'operatore. In ogni caso, e questo è abbondantemente enfatizzato in tutto il manuale, lo sforzo e il successo delle manovre di recupero è legato alla preventiva installazione di Mirror, vera e propria cassaforte dove sono conservati tutti i più reconditi segreti del «discone». D'altro canto il suo funzionamento è tanto trasparente da non dare assolutamente fastidio.

Un consiglio vorrei dare, se mi è consentito, ai miei decennali lettori. La nuova versione di Central Point ha abbandonato, chissà perché, una pratica utility esistente nel pacchetto precedente, Fast Copy, che permetteva di eseguire copiature di dischetti (bypassando il Finder) in un ambiente facile e agevole. Conviene tenersi questa versione, in assenza di meglio: è ancora pratica e funziona senza problemi.  $MR$